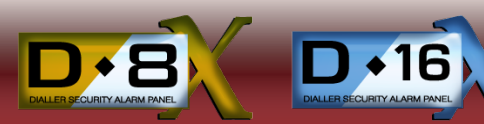

## **A cc e ss o r i e s**

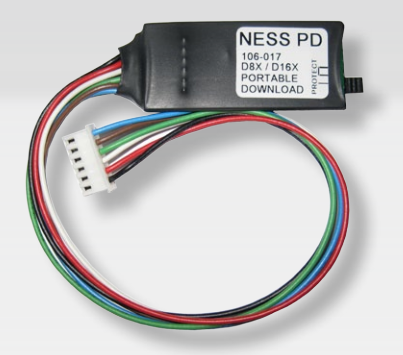

Requires D8x/D16x V7.4 or later. Not compatible with 106-009 D16x C-Bus panel.

## **Ness PD Portable Download Tool**

## Part No. 106-017

Ness PD is the fast, easy and simple way to copy programming options from one control panel to another in the field - all without a computer.

Ness PD copies and loads data from panel to panel using the READER header on D8x and D16x panels.

- Stores separate data for one D8x and one D16x.
- Ideal for programming service panels.
- Use Ness PD to store your default programming for even faster commissioning on site.

## **How To Program a Panel Using NESS PD**

The Ness PD Portable Download tool copies and loads data from panel to panel using the READER header on D8x & D16x panels. Requires D8x/D16x version 7.4 or later. Not compatible with the 106-009 D16x C-Bus panel.

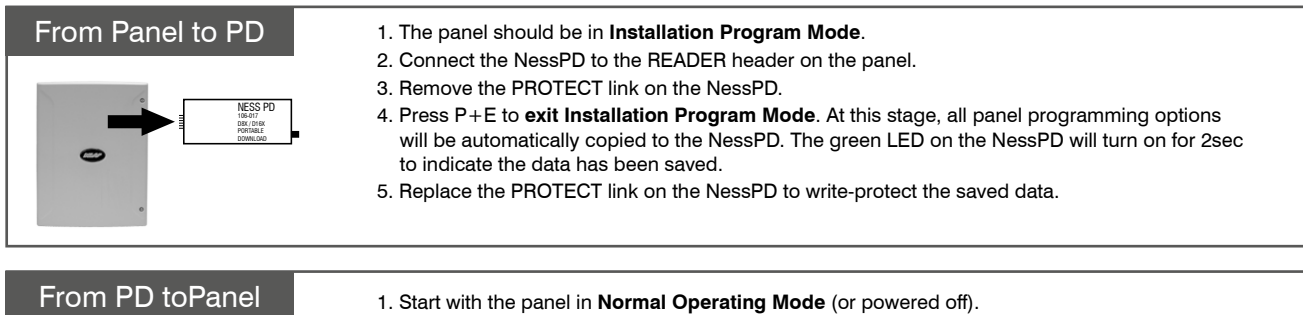

- 2. Connect the NessPD to the READER header on the panel.
- 3. Use the keypad to **enter Installation Program Mode** (or power up the panel with box tamper unsealed). At this stage, all panel programming options will be automatically copied from the NessPD to the panel.

The green LED on the NessPD will turn on for 2sec and panel's keypad will beep to indicate the data has been copied.

4. Exit **Installation Program Mode**.

Notes:

- 1. A NessPD can store defaults for both a D8x and a D16x at the same time. NessPD auto-recognises the panel type and will not copy D8x options into a D16x (or vice versa). Repeat steps 1 to 5 to copy data from both panels.
- 2. The READER header is normally used for access control. Your 106-012 Weigand Interface, if installed, can be temporarily disconnected while using NessPD.
- 3. The PROTECT link prevents the NessPD from being overwritten.

NESS PD 106-017 D8X / D16X PORTABLE DOWNLOAD

- 4. If The GREEN indicator does not come on, then the NessPD is not connected to the panel. If it comes on briefly then the NessPD is Protected or has no data for that panel model or the data is not compatible (the program option list is different).
- 5. If the PROTECT link is not installed, any further programming changes made to the panel will be copied to the NessPD.

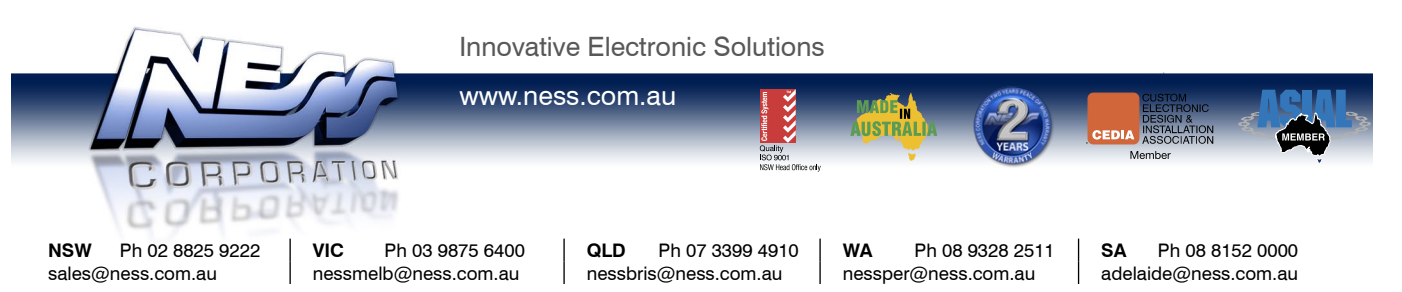

© 2012 Ness Corporation Pty Ltd ABN 28 069 984 372. Photos are used for illustrative purposes only. Design and specifications may vary. See the Ness Corporation web site for full warranty details